# **H9 PRO 4K ACTION CAM**

**ISTRUZIONI INSTRUCTIONS ANLEITUNG MANUAL DE L'USUARIO MANUEL D'UTILISATION INSTRUKCJA OBSŁUGI ΟΔΗΓΙΕΣ ΧΡΗΣΗΣ**

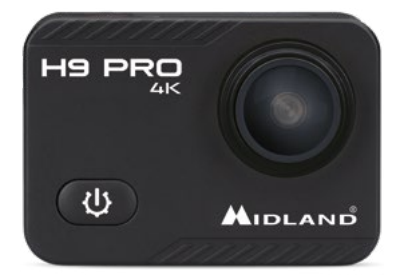

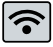

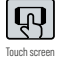

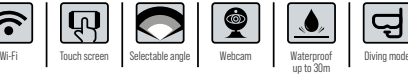

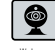

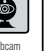

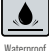

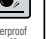

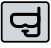

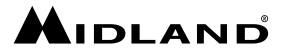

### **ITALIANO**

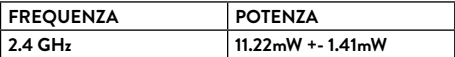

### **CONTENUTO DELLA CONFEZIONE**

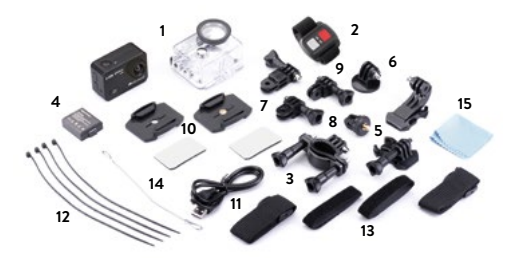

- 1. Videocamera e custodia waterproof 30m
- 2. Telecomando wireless 2.4G (no waterproof)
- 3. Supporto manubrio
- 4. Pacco batteria Li-Ion 1050mAh
- 5. Aggancio rapido (x2)
- 6. Aggancio a vite
- 7. Supporto 90° (x2)
- 8. Aggancio con vite fotografica
- 9. Supporto 180°
- 10. Supporto base piatta (x2)
- 11. Cavo USB
- 12. Fascette
- 13. Fascette di fissaggio
- 14. Fascetta in metallo
- 15. Pannetto per pulizia

### **DESCRIZIONE DEI TASTI**

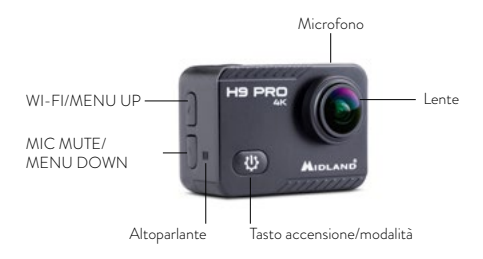

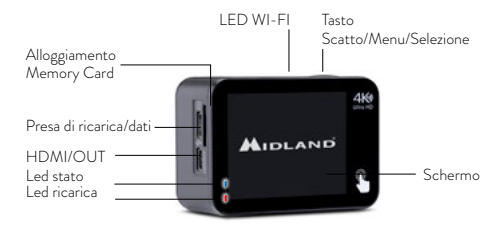

## **PER INIZIARE**

**Accensione:** Premete il tasto **Accensione/Modalità**. **Spegnimento:** Tenete premuto il tasto **Accensione/Modalità**.

**Attivazione microfono**/**Disattivazione microfono:** tenete premuto il **Video Resolution** tasto **Menu UP**.

# **IMPOSTAZIONI (SETTINGS) Video Resolution**

#### **Modalità di navigazione menu**

Per accedere alle impostazioni complete: **Toccando**  $\bullet$  sul display si accede al menu completo (video se in modalità video e foto se in modalità foto).

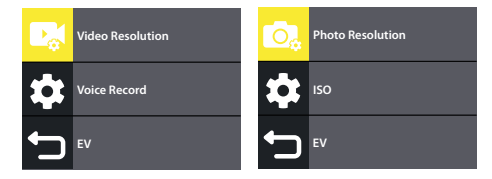

### Per accedere alle impostazioni rapide:

premere brevemente più volte il tasto **Accensione/Modalità** per accedere al menu rapido.

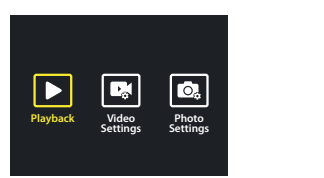

### **Per scorrere le funzioni:** scorrere con il touch screen o con i tasti **Menu UP/Menu DOWN Per selezionare la voce desiderata/confermare:** premere il tasto **Scatto**. **Normal Seamless V-Timelapse**

### **SELEZIONE MODALITA'**

Premere a lungo il tasto **Scatto**.

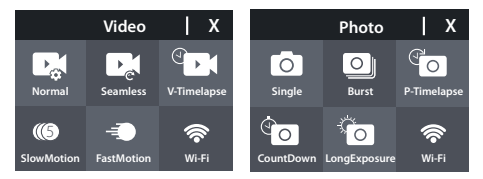

### **Video**

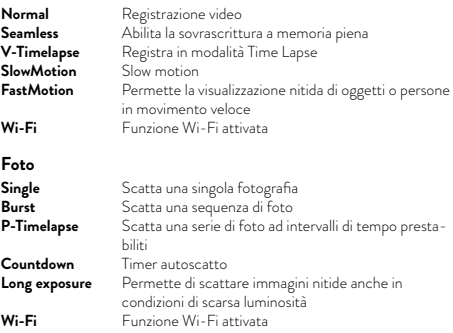

### **FUNZIONAMENTO TASTI FRECCE**

- **[** Pressione breve : attiva/disattiva il microfono
- **]** Pressione breve : attiva/disattiva il Wi-Fi

# **IMPOSTAZIONI VIDEO Video Resolution**

**Voice Record** H9 PRO deve essere impostata in modalità video.

- **EV** 720p@60/120fps. **1. Risoluzione video:** 4K@30fps, 1080p@60fps,
- **2. Stabilizzatore:** riduce le vibrazioni del video (on/off).
- **3. Registra audio:** attiva/disattiva il microfono( Sì/No).
- **4. Riduzione vento:** riduce i disturbi creati dal vento (on/off).
- **5. Esposizione:** regola la luminosità del video ( -2….+2, i numeri **EV** negativi rendono il video più scuro, i numeri positivi lo rendono più chiaro).
- **6. Messa a fuoco :** Centro, Multi. **Centro:** messa a fuoco nella parte centrale. **Multi:** fuoco esteso a tutto lo schermo.
- **Playback Video Settings Photo Settings** 7. **Sovraimpressione data:** imprime la data sul video.

## **IMPOSTAZIONI VIDEOCAMERA &**

- **EV 1. Suoni:** attiva/disattiva i vari avvisi sonori.
- 2. **Angolo**: regola l'angolo di visuale della videocamera: Largo 130° / Medio 110° / Stretto 100°.
- **3. Modalità Subacquea:** ottimizza i video per le riprese subacquee.
- **ISO 4. Effetti Speciali:** Vengono applicati filtri particolari al video che si sta registrando.
- **5. Modalità Dashcam:** questa modalità permette di utilizzare la videocamera in auto/moto come se fosse una dashcam.
- **6. Microfono:** seleziona il microfono da utilizzare (interno o accessorio esterno cod. C1531).
- **7. Rotazione immagine:** se attiva, capovolge il video che sta registrando.
- **8. Salvaschermo:** imposta o disattiva il tempo oltre il quale lo schermo si spegne automaticamente.
- **9. Spegnimento automatico:** imposta o disattiva il tempo oltre il quale

H9 PRO si spegne automaticamente se non in uso.

- **10. Bilanciamento del bianco:** regola la luminosità in base alle condizioni di utilizzo .
- **11. Data e Ora:** modifica il formato della data, regola la data e l'ora della videocamera.
- **12. Lingua:** seleziona lingua del menu.
- **13. Formatta scheda:** cancella tutti i dati dalla scheda di memoria.
- **14. Sistema:** Reset di fabbrica / Informazioni sistema / Informazioni scheda.

**Reset:** riporta la videocamera alle impostazioni di fabbrica.

**Informazioni sistema:** visualizza informazioni sul modello, software e data dell'ultimo aggiornamento software. **Video Resolution**

**Informazioni scheda:** Visualizza la capacità della memory e lo spazio di archiviazione residuo.

### **IMPOSTAZIONI FOTO**

**Photo Resolution** H9 PRO deve essere impostata in modalità Foto.

- **ISO 1. Risoluzione:** 20Mp , 16Mp , 14Mp.
- **2. Qualità immagine:** alta/media/bassa.
- **EV 3. ISO:** regola la sensibilità alla luce(maggiore é il valore, maggiore é la sensibilità).
- **4. Esposizione:** rende il video più chiaro o più scuro.
- **Playback Video Settings Photo Settings Multi:** fuoco esteso a tutto lo schermo. **5. Messa a fuoco:** Centro, Multi. **Centro:** messa a fuoco nella parte centrale.
- 6. **Sovraimpressione data:** imprime data e ora sulle foto (off / data/ data e ora).

### **TELECOMANDO RC-H9 PRO**

H9 PRO è dotata inoltre di comando a distanza che consente di scattare foto e registrare video senza utilizzare la videocamera.

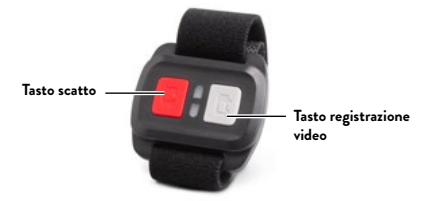

Accendere H9 PRO premendo il tasto **Accensione/Modalità.** 

### **Funzioni del telecomando RC-H9 PRO:**

**Scattare una foto:** premere il tasto foto di colore rosso. **Avviare/interrompere la registrazione:** premere il tasto video di colore grigio.

## **CUSTODIA SUBACQUEA**

H9 PRO è dotata di custodia subacquea 30 metri. Prima di immergere la videocamera con la custodia in acqua verificare che la custodia sia in piena efficienza. Immergere in acqua la custodia chiusa senza videocamera all'interno e verificare che non vi siano infiltrazioni. Ora asciugare con cura la custodia facendo attenzione a non spostare le guarnizioni di tenuta ed inserire H9 PRO al suo interno. In caso di condensa durante le immersioni si consiglia l'utilizzo di un antiappannante.

### **UTILIZZO SU PC**

Collegare H9 PRO al PC e selezionare una delle seguenti modalità tramite il touchscreen o con tasti ▲▼.

- **1. Archivio di massa:** la videocamera viene riconosciuta come memoria esterna ed é possibile accedere ai file contenuti nella memory card.
- **2. Modalità webcam:** permette di utilizzare H9 PRO come webcam per le applicazioni di videochiamate/videoconferenze. Non necessita di installazione driver.
- **3. Funzionamento:** consente il normale utilizzo della videocamera (non ricarica la batteria).
- **4. Ricarica:** spegne la videocamera e procede alla ricarica della batteria.

## **FUNZIONI SPECIALI TOUCHSCREEN**

- Scorri sul display da sinistra a destra e viceversa per passare dalla modalità foto alla modalità video.
- Scorri dall'alto verso il basso e tocca **n**er bloccare lo schermo (trascina  $\blacksquare$  verso destra per sbloccare) o  $\upsilon$  per spegnere la videocamera.
- Scorri dal basso verso l'alto per accedere alle varie modalità di utilizzo sia in modalità foto che video.

# **APP VIDEOCAMERA**

### **Collegamento all' APP iSmart DV**

L'applicazione **iSmart DV** permette di controllare la videocamera a distanza utilizzando uno smartphone o un tablet.

Le caratteristiche permettono il controllo della videocamera, di vedere in diretta, riprodurre e condividere le foto/filmati selezionati.

- 1. Scaricare l'app **iSmart DV** sul vostro smartphone o tablet dallo store Apple o Google Play, o in alternativa è possibile scaricarla da **www.midlandeurope.com** nella sezione Supporto Prodotto.
- 2. Accendere la videocamera premendo il tasto **Accensione/Modalità.**
- 3. Attivare il Wi-Fi premendo il tasto **Menu UP**\*.
- 4. Nelle impostazioni Wi-Fi del vostro smartphone o tablet, collegarsi alla rete **"Midland H9 PRO"** seguita da una serie di numeri. Digitare la password mostrata sul display della videocamera.
- 5. Aprire **iSmart DV** sul vostro smartphone o tablet.
- Premerlo di nuovo per spegnere il Wi-Fi.

## **COMPATIBILITA'**

La compatibilità può variare a seconda del dispositivo e dalla versione IOS/Android installata

La riproduzione, la condivisione e l'accesso alla memory card della videocamera possono non essere disponibili su alcuni dispositivi o su versioni future non disponibili in fase di sviluppo.

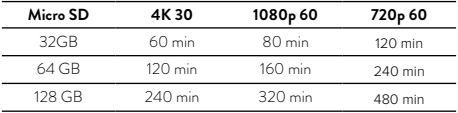

### **GARANZIA**

Per informazioni sulla garanzia visitate il sito **www.midlandeurope.com**

## **CARATTERISTICHE TECNICHE**

- Video: 4K
- Foto: 20 MP
- Lente multi-angolo: larga 130° / media 110° / stretta 100°
- Connessione Wi-Fi fino a 15m
- Frequenza: 2.4GHz
- Potenza: 11.22mW ± 1.41mW
- Resistente all'acqua fino a 30mt di profondità con la custodia in dotazione
	- Display LCD touch 2"
- Microfono/altoparlante incorporati
- Modalità operative: Video/Foto/Time Lapse/Riproduzione/Single shot/Sequenza foto/Webcam/Dashcam/Diving
- Menu multilingua: EN/IT/ES/PT/DE/FR/JP/CHI/K/RU/TH
- Connessioni: USB 2.0 & micro HDMI
- Autonomia: fino a 120min in 1080P con Wi-Fi disattivato
- Memoria: supporta Micro SD classe 10 U3 fino a 128GB
- Batteria: Li-Ion 1050mAh
- Dimensioni: 41x59x23mm
- Peso: 65gr (batteria inclusa)

Le specifiche sono soggette a modifiche senza preavviso.

### **ENGLISH**

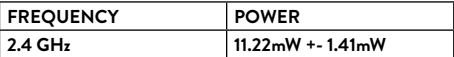

### **IN THE BOX**

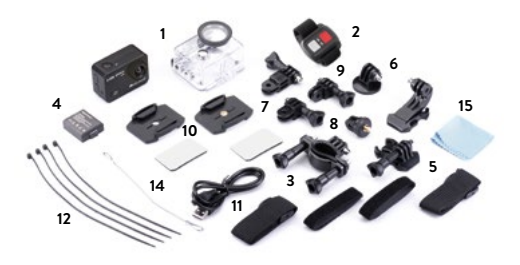

- 1. Camera and waterproof case 30m
- 2. 2.4G wireless remote control (no waterproof)
- 3. Handlebar mount
- 4. Li-Ion battery pack 1050mAh
- 5. Quick release mount (x2)
- 6. Tripod mount
- $7.90^\circ$  mount (x2)
- 8. Standard photo mount
- 9. 180° mount
- 10. Flat mount (x2)
- 11. USB cable
- 12. Bandages
- 13. Tethers
- 14. Metal tether
- 15. Lens cloth

### **CONTROLS DESCRIPTION**

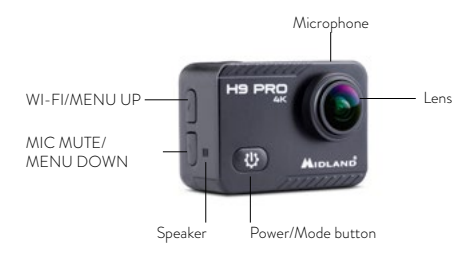

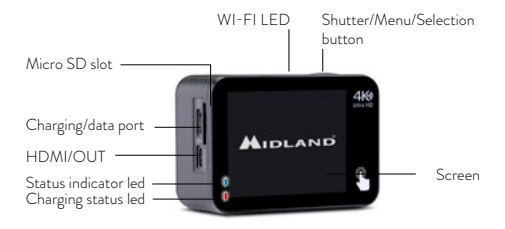

### **GETTING STARTED**

**To power on:** press the **Power/Mode button. To power off:** keep pressed the **Power/Mode button.**

**Microphone activation:** keep pressed the **MENU UP button. Microphone deactivation:** keep pressed the **MENU UP button.**

### **SETTINGS**

**S**croll through the **main menu**.

Touch the **Voice Record** icon on the display and you will access the complete menu (Video if the camera is set in video mode, Photo if the camera is set in Photo mode).

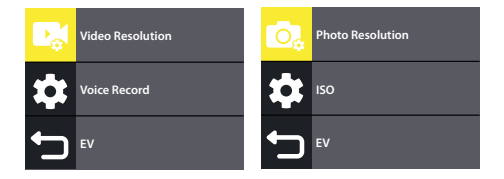

Press several times the Power/Mode button to enter the Shortcut menu.

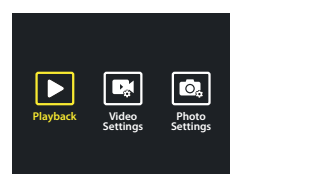

### To scroll through the settings, scroll the screen or press the **MENU UP/**

### **MENU DOWN buttons**.

Then, press the **Shutter button** again to select the desired option. **Normal Seamless V-Timelapse**

### **MODE SELECTION**

Keep pressed the **Shutter key**.

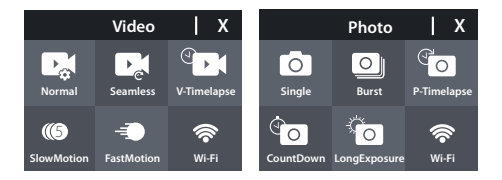

### **Video**

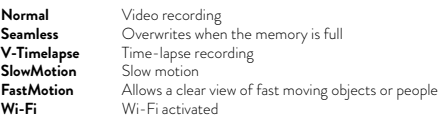

#### **Photo**

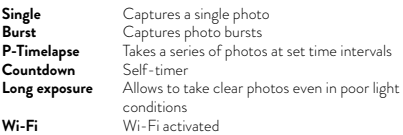

### **UP/DOWN CONTROLS**

- **A** Short press: enables/disables the microphone
- **]** Short press: enables/disables Wi-Fi

# **VIDEO SETTINGS Video Resolution**

H9 PRO must be set in Video mode.

- **Voice Record 1. Video resolution:** 4K@30fps 1080p@60fps, 720p@60/120fps.
- **EV 2. Image stabilizer:** on/off
- **3. Record audio:** activates/deactivates the microphone (yes/no)
- **Photo Resolution 4. Wind noise reduction:** yes/no
- bers mean a darker video, while positive numbers mean a lighter **EV** video) **5. Exposure (to adjust the video brightness):** -2……+2 (negative num-
- 6. **Metering (focusing selection): Center metering:** focus on the central spot **Multi metering:** focus on the whole screen
- **7. Date stamp** (date on the video) **Video Resolution**

# **CAMERA SETTINGS Voice Record**

- **EV 1. Sounds:** enables/disables the sound alert
- **Photo Resolution 2. Angle:** adjusts the angle of the camera: Wide 130°/Medium 110°/ Narrow 100°
- **3. Diving mode:** to activate for underwater shooting
- **4. Effect:** particular filters are applied to the video you are recording
- **5. Driving mode:** this mode allows to use H9 PRO on a motorbike or a car as if it were a dashcam.
- **6. Microphone:** selects the microphone (internal mike or an optional one cod. C1531)
- **Playback Video Settings Photo Settings 7. Upside/down** (when it is enabled, it flips the video horizontally which is being recorded)
- **8. Screen saver:** sets or deactivates the time after that the screen automatically turns off
- **9. Auto power off:** sets or deactivates the time after that the camera automatically turns off if not in use)
- **10. White balance:** to adjust the brightness according to the concrete

lighting conditions

- **11. Date & time:** to set the data format and to adjust the date and time
- **12. Language:** selects the menu language
- **13. Format card:** to erase all data on the memory card
- **14. System:** factory reset, system info, card info.

**Reset:** to reset the camera to factory settings

 $\mathop{\mathsf{System}}\nolimits$  info: shows information about the model, software and date of the latest software upgrade.

**Card info:** displays the memory capacity and the remaining storage space

### **PHOTO SETTINGS**

**Photo Resolution** H9 PRO must be set in Photo mode.

- **1. Photo resolution:** 20Mp, 16Mp, 14Mp
- **2. Image quality:** high/middle/low
- **EV 3. ISO (light sensitivity adjustment):** the higher the value, the higher the sensitivity)
- **4. Long exposure:** it makes the video lighter or darker
- **5. Metering:**

**Multi metering:** focus on the whole screen **Center metering:** focus on the central spot

**6. Date stamp:** it is displayed the data and time on the photo

## **RC-H9 PRO REMOTE CONTROL**

H9 PRO is supplied with a remote control which is able to take photos and record videos even without using the camera.

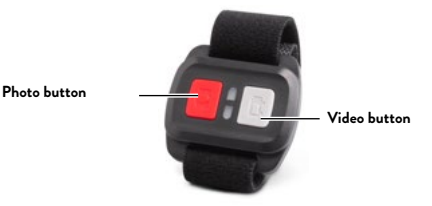

Turn on H9 PRO by pushing the **Power/Mode button**.

### **Remote control functions**

**To take a photo:** Press the Photo key (red key) **To start/stop recording:** Press the Video key (grey key).

### **WATERPROOF CASE**

H9 PRO is supplied with a waterproof case up to 30m. Before submerging the camera with the case in water, check that the case is fully functional. Immerse the closed case without the camera inside in water and verify there is no infiltraton. Then dry the case and pay attention not to move the gaskets. Now you can insert the camera. In the event of condensation during diving, we suggest you spraying an anti-fog agent.

### **USING H9 PRO WITH A PC**

Connect H9 PRO to a PC and select on the following modes by pressing

- ▲▼ or using the touchscreen.
- **1. Mass storage:** the camera is recognized as an external memory and it is possible to access the files contained on the memory card
- **2. Camera mode:** it allows to use H9 PRO as webcam. It does not require the driver installation
- **3. Operating:** it allows the standard use of the camera(no battery recharge)
- **4. Recharge:** the camera is switched off and the battery will be recharged

# **SPECIAL FUNCTIONS WITH TOUCHSCREEN**

- Swipe the display from left to right and vice versa to switch between photo mode and video mode.
- Scroll from top to bottom and tap  $\bigoplus$  to lock the screen (drag  $\bigoplus$  to the right to unlock) or  $\Phi$  to turn off the camera.
- Scroll from bottom to top to access the various modes of use in both Photo or Video mode.

### **CAMERA APP**

### **Connecting to the APP "iSmart DV"**

The "iSmart DV" APP allows to control the camera remotly using a smartphone or a tablet.

The features include the camera control, the live preview, the playback and sharing of photos and videos.

- 1. Download the **"iSmart DV" APP** on your smartphone or tablet from Apple Store or Google Play, or in alternative, from  **www.midlandeurope.com** in the Product Support section.
- 2. Turn on the camera by pressing the **Power/Mode button**.
- 3. To enable the Wi-Fi keep pressed the Menu ▲\* key
- 4. In the Wi-Fi settings of your smartphone or tablet, connect to the network **"Midland H9 PRO"** followed by a series of numbers. Edit the password shown on the display of the camera.
- 5. Open the APP **"iSmart DV"** from your smartphone or tablet.

\*Briefly push it to turn off the Wi-Fi.

# **COMPATIBILITY**

Compatibility may vary by device or by the iOS/Android version. Playback, sharing and access to the camera's memory card might not be available on some devices or in future versions not available in the development phase.

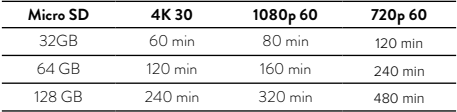

### **WARRANTY**

For information about the warranty please visit **www.midlandeurope.com**

## **TECHNICAL SPECIFICATIONS**

- Video: 4K
- Photo: 20 MP
- Angle lens: wide 130° / medium 110° / narrow 100°
- Wi-Fi connection up to 15m
- Frequency: 2.4GHz
- Power: 11.22mW ± 1.41mW
- Waterproof up to 30m of depth with the supplied waterproof case
- Colour LCD display 2"
- Built-in speaker and microphone
- Operating modes: Video/Photo/Time Lapse/Playback/Single Shot/Burst Photo/Webcam/Dashcam/Diving
- Multi-language menu : EN/IT/ES/PT/DE/FR/JP/CHI/K/RU/TH
- Connections: USB 2.0 & micro HDMI
- Battery life: up to 120min in 1080P with Wi-Fi off
- Memory: supports Micro SD class 10 U3 up to 128GB
- Battery: Li-Ion 1050mAh
- Dimensions: 41x59x23mm
- Weight: 65gr (w/out battery)

Specifications are subject to change without notice.

### **DEUTSCH**

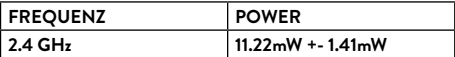

### **LIEFERUMFANG**

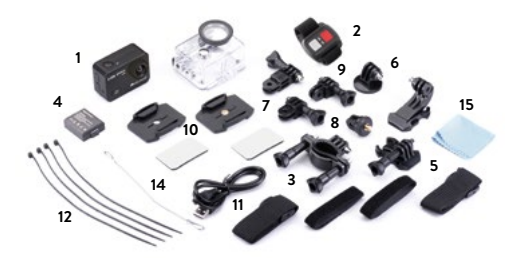

- 1. Kamera und wasserdichtes Gehäuse bis 30m
- 2. 2.4G Funk-Fernbedienung (nicht wasserdicht)
- 3. Lenkerhalterung
- 4. Li-Ion Akkupack 1050mAh
- 5. Schnellverschluss (2x)
- 6. Stativgewinde
- 7. 90° Halterung (2x)
- 8. Fotokamera Halterung
- 9. 180° Halterung
- 10. Flache Halterung (2x)
- 11. USB Kabel
- 12. Kabelbinder
- 
- 13. Befestigungsband 14. Halteband aus Metall
- 15. Linsentuch

# **ÜBERSICHT**

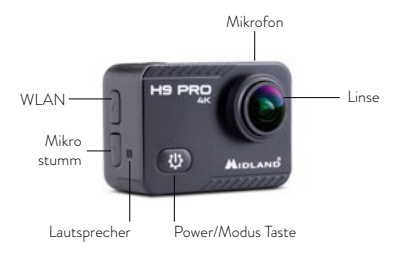

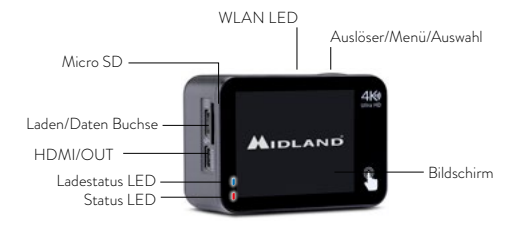

### **ERSTE SCHRITTE**

**Einschalten:** drücke die **Power/Mode Taste. Ausschalten: Power/Mode Taste** gedrückt halten.

**Video Resolution Mikrofon aktivieren: MENÜ HOCH Taste** gedrückt halten. **Mikrofon deaktivieren: MENÜ RUNTER Taste** gedrückt halten.

#### **Video Resolution EINSTELLUNGEN**

Scrolle durch das **Hauptmenü. Video Resolution**

gelangen (Video oder Foto Menü, je nachdem, in welchem Modus ihr Drücke das ���� Symbol auf dem Display, um ins Hauptmenü zu gerade seid).

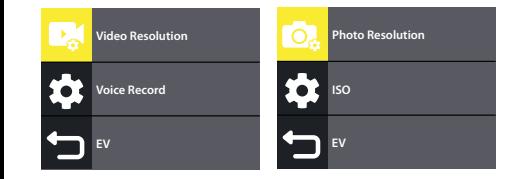

**Photo Resolution EV** Drücke mehrmals die **Power/Mode** Taste, um in das **Shortcut menu** zu gelangen.

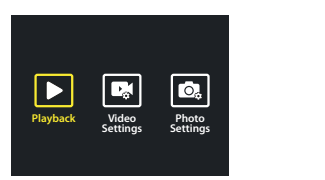

Um durch die Einstellungen zu scrollen, benutzte das **Touch-Display** oder die **MENÜ HOCH/RUNTER** Tasten.

Zur Auswähl betätige die **Auslöser** Taste erneut.

## **MODUS AUSWAHL**

Halte die **Auslöser Taste** gedrückt.

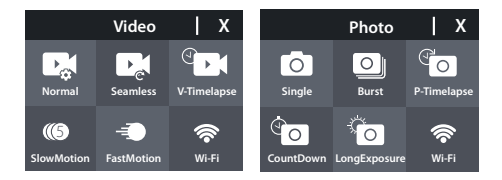

### **Video**

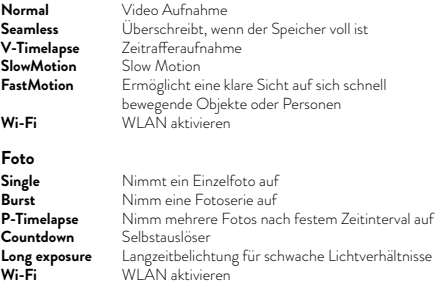

# **MENÜ HOCH/RUNTER TASTEN**

- **[** Kurz drücken: Mikrofon ein-/ausschalten
- **]** Kurz drücken: WLAN ein-/ausschalten

# **VIDEO EINSTELLUNGEN Video Resolution**

H9 PRO muss sich im Video Modus befinden:

- **Voice Record 1. Video Auflösung:** 4K@30fps 1080p@60fps, 720p@60/120fps.
- **EV 2. Bildstabilisierung:** ein/aus
- **3. Audio Aufnahme:** de-/aktiviert das Mikrofon (ja/nein)
- **Photo Resolution 4. Windgeräusch Unterdrückung:** ja/nein
- **ISO** (negative Zahlen bedeuten ein dunkleres Video, während positive Zahlen ein helleres Video bedeuten) **5. Belichtung (zum Einstellen der Helligkeit des Videos):** -2……+2
- 6. **Belichtungsmessung (Auswahl der Fokussierung): Center:** fokusiert den Bildmittelpunkt **Multi:** fokusiert das gesamte Bild
- **7. Datumsstempel** (Datum im Video)

# **KAMERA EINSTELLUNGEN &**

- **1. Ton:** de-/aktiviert die akustische Rückmeldung
- **2. Winkel:** stellt den Winkel der Kamera ein: Weit 130°/Mittel 110°/ Eng 100°
- **3. Tauch-Modus:** zum Aktivieren für Unterwasseraufnahmen
- 4. Effekt: Bestimmte Filter werden auf das aufgenommene Video angewendet.
- **5. Fahrmodus:** Dieser Modus ermöglicht es, die H9 PRO auf einem Motorrad oder in einem Auto wie eine Dashcam zu verwenden.
- **Playback Video Settings Photo Settings** optionales Mikrofon, Art.Nr. C1531) **6. Mikrofon:** wählt das Mikrofon aus (internes Mikrofon oder ein
- **7. Überkopf:** wenn diese Funktion aktiviert ist, wird das aufgezeichnete Video horizontal gespiegelt
- **8. Bildschirmschoner:** die Zeit, nach der sich der Bildschirm automatisch ausschaltet
- **9. Automatisches Ausschalten:** Legt die Zeit fest, nach der sich die Kamera automatisch ausschaltet, wenn sie nicht benutzt wird
- **10. Weißabgleich:** zur Anpassung der Helligkeit an die konkreten Lichtverhältnisse
- **11. Datum & Zeit:** Einstellen von Datum und Zeit
- **12. Sprache:** zum Auswählen der Menüsprache
- **13. Karte formatieren:** zum Löschen aller Daten auf der Speicherkarte
- **14. System:** Werksreset, Systeminfo, Karteninfo.

**Zurücksetzen:** zum Zurücksetzen der Kamera auf die Werkseinstellungen

**Systeminfo:** Zeigt Informationen über das Modell, die Software und das Datum der letzten Softwareaktualisierung an.

**Karteninfo:** zeigt die Speicherkapazität und den verbleibenden Speicherplatz an **EV**

### **FOTO EINSTELLUNGEN**

**Photo Resolution** H9 PRO muss sich im Fotomodus befinden:

- **1. Foto Auflösung:** 20 MP / 16 MP / 14 MP
- **2. Bildqualität:** hoch/mittel/niedrig
- **EV 3. ISO (Einstellung der Lichtempfindlichkeit):** je höher der Wert, desto höher die Empfindlichkeit
- **4. Langzeitbelichtung:** macht das Video heller oder dunkler.
- **Playback Video Settings Photo Settings Multi:** fokusiert das gesamte Bild **5. Belichtungsmessung (Auswahl der Fokussierung): Center:** fokusiert den Bildmittelpunkt
- **7. Datumsstempel** (Datum im Video)

### **RC-H9 PRO FERNBEDIENUNG**

Die H9 PRO wird mit einer Fernbedienung geliefert, mit der man Fotos und Videos aufnehmen kann, ohne die Kamera zu betätigen.

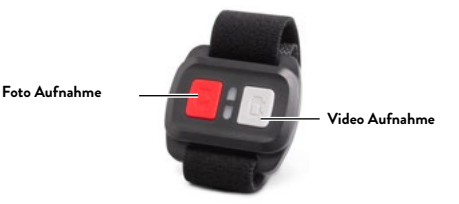

Schalten Sie den H9 PRO ein, indem Sie die **Power/Mode-Taste** drücken.

### **Funktionen der Fernbedienung**

**Zum Aufnehmen eines Fotos:** Drücken Sie die Fototaste (rote Taste) **Video Aufnahme starten/stoppen:** Drücken Sie die Videotaste (graue Taste).

### **WASSERDICHTES GEHÄUSE**

Die H9 PRO wird mit einem bis zu 30 m wasserdichten Gehäuse geliefert.

Bevor Sie die Kamera mit dem Gehäuse in Wasser eintauchen, überprüfen Sie, ob das Gehäuse voll funktionsfähig ist.

Tauchen Sie das geschlossene Gehäuse ohne die Kamera in Wasser und vergewissern Sie sich, dass kein Wasser eindringt. Trocknen Sie dann das Gehäuse und achten Sie darauf, dass sich die Dichtungen nicht bewegen. Nun können Sie die Kamera einsetzen.

Sollte sich während des Tauchens Kondenswasser bilden, empfehlen wir Ihnen, ein Anti-Beschlag-Mittel aufzusprühen.

## **VERWENDEN DER H9 PRO MIT EINEM PC**

Schließen Sie das H9 PRO an einen PC an und wählen Sie die folgenden Modi durch Drücken von ▲▼ oder über den Touchscreen aus.

**1. Massenspeicher:** Die Kamera wird als externer Speicher erkannt und es ist möglich, auf die Dateien auf der Speicherkarte zuzugreifen.

**2. Kameramodus:** Ermöglicht die Verwendung des H9 PRO als Webcam. Es ist keine Treiberinstallation erforderlich.

**3. Betrieb:** Ermöglicht den normalen Gebrauch der Kamera (kein Aufladen der Batterie)

**4. Aufladen:** Die Kamera wird ausgeschaltet und der Akku wird aufgeladen.

### **SPEZIAL FUNKTIONEN TOUCHSCREEN**

- Wischen Sie auf dem Display von links nach rechts und umgekehrt, um zwischen Foto- und Videomodus zu wechseln.
- Wischen Sie von oben nach unten und tippen Sie auf  $\triangle$ , um den Bildschirm zu sperren (zum Entsperren @nach rechts ziehen) oder um die Kamera (bauszuschalten)
- Wischen Sie von unten nach oben, um auf die verschiedenen Nutzungsmodi im Foto- oder Videomodus zuzugreifen.

### **KAMERA APP**

#### **Verbinden mit der APP "iSmart DV"**

Die "iSmart DV" APP ermöglicht die Fernsteuerung der Kamera über ein Smartphone oder ein Tablet.

Die Funktionen umfassen die Kamerasteuerung, die Live-Vorschau, die Wiedergabe und das Teilen von Fotos und Videos.

1. Laden Sie die **"iSmart DV"** APP auf Ihr Smartphone oder Tablet aus dem Apple Store oder von Google Play herunter, oder alternativ von www.midlandeurope.com im Bereich Produktsupport.

2. Schalten Sie die Kamera ein, indem Sie die **Power/Modus-Taste** drücken.

3. Um das WLAN zu aktivieren, halten Sie die Taste Menu ▲\* gedrückt. 4. Verbinden Sie sich in den WLAN-Einstellungen Ihres Smartphones oder Tablets mit dem Netzwerk **"Midland H9 PRO"**, gefolgt von einer Reihe von Zahlen.

Verwenden Sie das auf dem Display der Kamera angezeigte Passwort. 5. Öffnen Sie die APP **"iSmart DV"** auf Ihrem Smartphone oder Tablet.

\*Drücken Sie kurz darauf, um das WLAN auszuschalten.

# **KOMPATIBILITÄT**

Die Kompatibilität kann je nach Gerät oder iOS/Android-Version variieren.

Wiedergabe, Freigabe und Zugriff auf die Speicherkarte der Kamera sind möglicherweise auf einigen Geräten oder in zukünftigen Versionen, die in der Entwicklungsphase nicht verfügbar waren, nicht verfügbar.

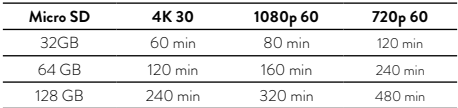

### **GARANTIE**

Für Informationen über die Garantie besuchen Sie bitte:

**www.midlandeurope.com**

### **TECHNISCHE SPEZIFIKATIONEN**

- Video: 4K
- $\cdot$  Foto: 20 MP
- Winkelobjektiv: weit 130° / mittel 110° / eng 100°
- WLAN-Verbindung bis zu 15m
- Frequenz: 2.4GHz
- Leistung: 11,22mW ± 1,41mW
- Wasserdicht bis zu 30 m Tiefe mit dem mitgelieferten wasserdichten Gehäuse
- Farb-LCD-Anzeige 2"
- Eingebauter Lautsprecher und Mikrofon
- Betriebsmodi: Video/Foto/Zeitraffer/Wiedergabe/Einzelaufnahme/Serienfotos/Webcam/Dashcam/Tauchen
- Mehrsprachiges Menü: EN/IT/ES/PT/DE/FR/JP/CHI/K/RU/TH
- Anschlüsse: USB 2.0 und Micro-HDMI
- Akkulaufzeit: bis zu 120 Minuten bei 1080P und ausgeschaltetem WLAN
- Speicher: unterstützt Micro SD Klasse 10 U3 bis zu 128GB
- Akku: Li-Ion 1050mAh
- Abmessungen: 41x59x23mm
- Gewicht: 65gr (ohne Akku)

Die technischen Daten können ohne vorherige Ankündigung geändert werden.

### **ESPAÑOL**

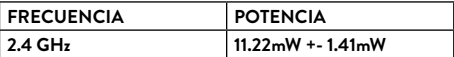

### **EN LA CAJA**

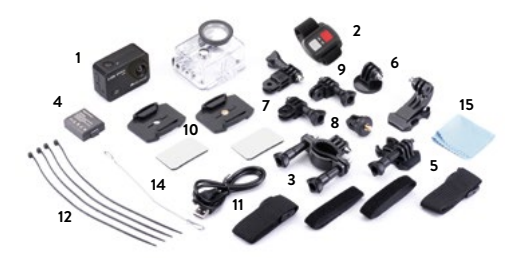

- 1. Cámara y funda impermeable 30m
- 2. 2.4G control remoto inalámbrico (no impermeable)
- 3. Soporte de manillar
- 4. Batería Li-Ion 1050mAh
- 5. Soporte rápido (x2)
- 6. Soporte para trípode
- 7. Soporte 90° (x2)
- 8. Soporte estándar
- 9. Soporte 180°
- 10. Base plana (x2)
- 11. Cable USB
- 12. Bridas
- 13. Cintas
- 14. Brida metálica
- 15. Paño de limpieza

# **DESCRIPCIÓN DE LOS CONTROLES**

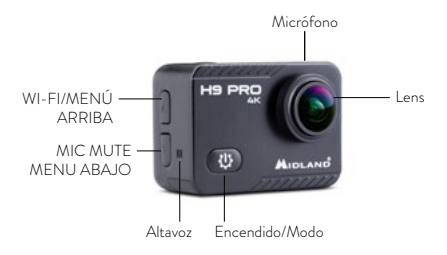

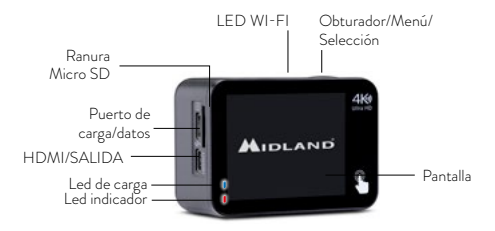

### **PARA EMPEZAR**

**Para encender:** pulse el botón **Encendido/Modo. Para apagar:** mantenga pulsado el botón **Encendido/Modo.**

**Video Resolution Activar el micrófono:** mantenga pulsado el botón **MENU ARRIBA. Desactivar el micrófono:** mantenga pulsado el botón **MENU ARRIBA.**

### **AJUSTES**

**Desplácese por el <b>menú principal**.

**EV Voice Record** Toque el icono **Voice Record** en la pantalla y accederá al menú completo (Vídeo si la cámara está en modo vídeo, foto si la cámara está en modo foto).

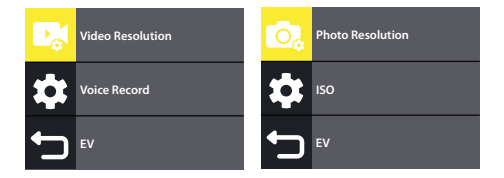

**EV** Pulse más veces el botón **Encendido/Modo** para entrar al **Menú Rápido.**

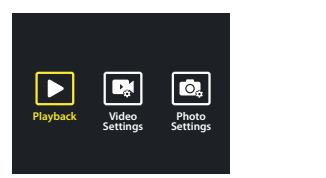

Para navegar por los ajustes, desplácese por la pantalla o pulse los botones **MENU ARRIBA/MENU ABAJO**.

nes **mervo AntinoAmervo AbAJO**.<br>Después, pulse el botón **Obturador** para seleccionar a opción deseada.

# **SELECCIÓN DE MODO**

Mantenga pulsado el **Obturador**.

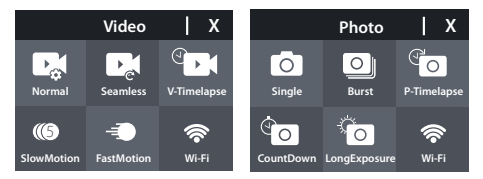

### **Vídeo**

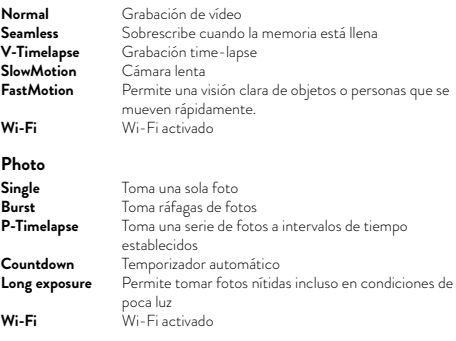

 $34$ 

### **BOTONES ARRIBA/ABAJO**

- **[** Pulsación corta: activa/desactiva el micrófono
- **]** Pulsación larga: activa/desactiva el Wi-Fi

# **AJUSTES DE VÍDEO Video Resolution**

**Voice Record** H9 PRO debe estar configurada en modo Video.

- **1. Resolución de vídeo:** 4K@30fps 1080p@60fps, 720p@60/120fps.
- **EV 2. Estabilizador de imagen:** on/off
- **3. Grabar audio:** activa/desactiva el micrófono (sí/no)
- **Photo Resolution 4. Reducción ruido del viento:** sí/no
- **ISO** negativos hacen los vídeos más oscuros, y los positivos más claros) **5. Exposición (ajustar el brillo del vídeo):** -2……+2 (los números
- **EV** 6. **Metering (selección de enfoque):** centro, multi
- **7. Sobreimprimir fecha** (fecha en el vídeo)

# **AJUSTES DE CÁMARA Voice Record**

- **EV 1. Sonidos:** activa/desactiva las alertas sonoras
- **Playback Video Settings Photo Settings 2. Ángulo:** ajusta el ángulo de la cámara: Ancho 130°/Medio 110°/ Estrecho 100°
- **3. Modo buceo:** activar para grabar bajo el agua
- **4. Efectos:** se aplican filtros particulares al vídeo que está grabando
- **EV 5. Modo dashcam:** este modo permite utilizar la H9 PRO en una moto o un coche como si fuera una dashcam.
- **6. Micrófono:** selecciona el micrófono (micrófono interno o micrófono opcional cód. C1531)
- **Playback Video Settings Photo Settings 7. Rotación de imagen** (cuando está habilitado, voltea el vídeo que se está grabando)
- **8. Salvapantallas:** establece o desactiva el tiempo tras el que la pantalla se apaga automáticamente
- **9. Apagado automático:** establece o desactiva el tiempo tras el que la cámara se apaga automáticamente si no está en uso
- **10. Balance de blancos:** para ajustar el brillo de acuerdo con las condiciones de iluminación concretas
- **11. Fecha y hora:** para establecer la fecha, la hora y su formato
- **12. Idioma:** selecciona el idioma del menú
- **13. Formatear tarjeta:** borra todos los datos de la tarjeta de memoria
- **14. Sistema:** reset de fábrica, info sistema, info tarjeta. **Reset:** devuelve la videocámara a la configuración de fábrica **Info sistema:** muestra información sobre el modelo, el software y la fecha de la última actualización de software. **Info tarjeta:** muestra la capacidad de la memoria y el espacio de almacenamiento restante

### **AJUSTES DE FOTO**

**Photo Resolution** H9 PRO debe estar configurada en modo Foto.

- **ISO 1. Resolución :** 20Mp, 16Mp, 14Mp
- **2. Calidad de imagen:** alta/media/baja
- **EV 3. ISO:** cuanto mayor sea el valor, mayor será la sensibilidad a la luz
- **4. Exposición larga:** hace el vídeo más claro o más oscuro
- **5. Metering (enfoque): Centro:** pone el foco en la zona central **Multi:** foco extendido a toda la imagen
- **6. Sobreimprimir fecha:** sobreimprime la fecha y la hora en las fotos (off/fecha/fecha y hora)

### **RC-H9 PRO CONTROL REMOTO**

H9 PRO se suministra con un control remoto que permite tomar fotos y vídeos sin tocar la cámara.

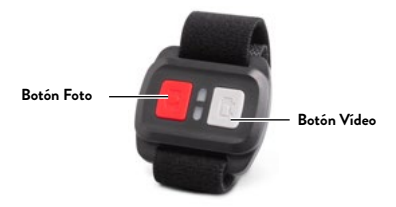

Encienda H9 PRO pulsando el botón **Encendido/Modo**. **Funciones del control remoto Tomar una foto:** pulsar la tecla Foto (botón rojo) **Empezar/interrumpir una grabación:** pulsar tecla Vídeo (botón gris).

### **FUNDA IMPERMEABLE**

H9 PRO se suministra con una carcasa impermeable hasta 30m. Antes de sumergir la cámara con la funda en agua, verifique que la funda sea completamente funcional.

Sumerja la carcasa cerrada sin la cámara en el interior en agua y verifique que no haya infiltración. Luego seque la carcasa y preste atención para no mover las juntas. Ahora puede insertar la cámara..

En caso de condensación durante el buceo, le sugerimos rociar un agente antivaho.

### **USAR H9 PRO CON UN PC**

Conecte H9 PRO a un PC y seleccione los siguientes modos pulsando las teclas ▲▼ o con la pantalla táctil.

- **1. Almacenamiento masivo:** la cámara se reconoce como una memoria externa y es posible acceder a los archivos contenidos en la tarjeta de memoria
- **2. Modo webcam:** permite usar H9 PRO como una webcam. No requiere la instalación de ningún driver
- **3. Funcionamiento:** permite el uso estándar de la cámara (no recarga la batería)
- **4. Recarga:** la cámara se apaga y la batería se recargará

## **FUNCIONES ESPECIALES TOUCHSCREEN**

- Deslice la pantalla de izquierda a derecha y viceversa para cambiar entre el modo foto y el modo vídeo.
- Desplácese de arriba a abajo y pulse  $\triangle$  para bloquear la pantalla (arrastre  $\triangle$  a la derecha para desbloquear) o  $\heartsuit$  para apagar la cámara. Desplácese de abajo hacia arriba para acceder a los distintos modos de uso tanto en modo Foto como Vídeo.

# **APP CÁMARA**

### **Conectar con la APP "iSmart DV"**

La APP "iSmart DV"permite controlar la cámara remotamente usando un smartphone o una tableta.

Las funciones incluyen el control de la cámara, la vista previa en vivo, la reproducción y compartir fotos y vídeos.

- 1. Descargue la APP **"iSmart DV"** en su smartphone o tableta desde Apple Store o Google Play, o desde **www.midland.es** en la sección de APPS.
- 2. Encienda la cámara pulsando el botón **Encendido/Modo**.
- 3. Para activar el Wi-Fi mantenga pulsada la tecla Menu ▲\*

4. En los ajustes de Wi-Fi de su smartphone o tableta, conéctese a la red **"Midland H9 PRO"** seguida de una serie de números. Edite el password mostrado en la pantalla de la cámara.

5. Abra la APP **"iSmart DV"** desde su smartphone o tableta.

\*Púlsela brevemente para desactivar el Wi-Fi.

## **COMPATIBILIDAD**

La compatibilidad puede variar por dispositivo o por la versión de iOS/ Android.

Es posible que la reproducción, compartir o el acceso a la tarjeta de memoria de la cámara no estén disponibles en algunos dispositivos o en versiones futuras que no estén disponibles en la fase de desarrollo.

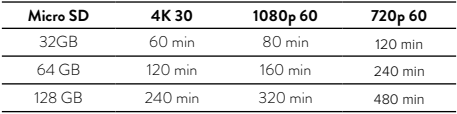

# **GARANTÍA**

Para información sobre la garantía visite **www.midland.es**

## **ESPECIFICACIONES TÉCNICAS**

- Vídeo: 4K
- $F_{\text{ofo}}$ : 20 MP
- Ángulo de la lente: ancho 130° / medio 110° / estrecho 100°
- Conexión Wi-Fi hasta 15 m
- Frecuencia: 2.4GHz
- Potencia: 11.22mW ± 1.41mW
- Waterproof hasta 30m de profundidad con la funda impermeable
- Pantalla a color LCD 2"
- Micrófono y altavoz incorporados
- Modos operativos: Vídeo/Foto/Time Lapse/Reproducción/Disparo único/Ráfaga de fotos/Webcam/Dashcam/Buceo
- Menú multilingüe: EN/IT/ES/PT/DE/FR/JP/CHI/K/RU/TH
- Conexiones: USB 2.0 y micro HDMI
- Duración batería: hasta 120min en 1080P con Wi-Fi apagado
- Memoria: soporta Micro SD clase 10 U3 hasta 128GB
- Batería: Li-Ion 1050mAh
- Dimensiones: 41x59x23 mm
- Peso: 65 g (sin batería)

Las especificaciones están sujetas a cambios sin previo aviso.

### **FRANÇAIS**

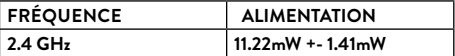

### **ACCESSOIRES FOURNIS**

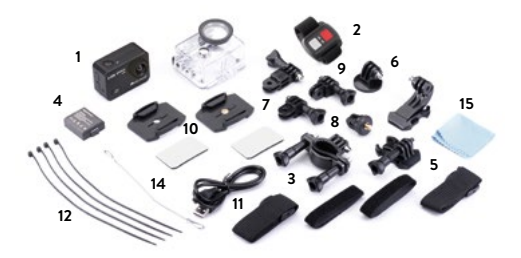

- 1. Camera avec boitier étanche 30m
- 2. Télécommande sans fil 2.4G (non étanche)
- 3. Support pour guidon
- 4. Pack batterie Li-Ion 1050mAh
- 5. Fixation rapide (x2)
- 6. Support tripode
- 7. Support 90° (x2)
- 8. Support photo Standard
- 9. Support 180°
- 10. Support plat (x2)
- 11. Câble USB
- 12. Colliers de serrage
- 13. Sangles de fixation
- 14. Sangle métallique
- 15. Chiffon doux (lentille)

## **DESCRIPTION DES CONTRÖLES**

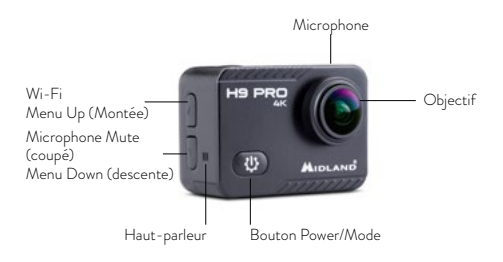

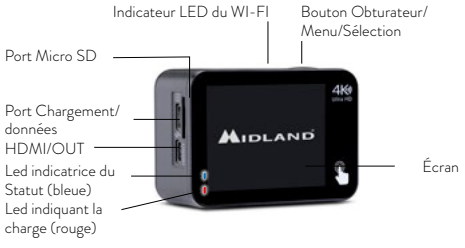

### **DEMARRAGE**

**Pour allumer :** Appuyez sur le bouton **Power/Mode**. **Pour éteindre :** Appuyez longuement sur le bouton **Power/Mode**.

**Activation du Microphone:** Appuyez longuement sur le bouton **MENU UP.**

**Désactivation du Microphone:** Appuyez longuement sur le bouton<br>ALENIU UD **MENU UP**.

## **REGLAGES**

### **Navigation dans le menu principal Video Resolution Voice Record**

Appuyez sur l'icône <sup>1</sup>sur l'écran et vous accèderez au menu complet **EV** (Video si la camera est en mode video, Photo si la camera est en mode **EV** Photo).

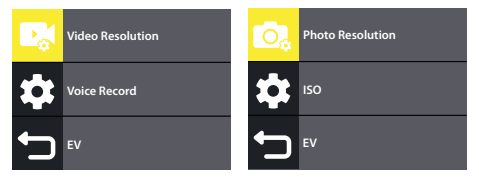

Appuyez plusieurs fois sur le bouton **Power/Mode** pour entrer dans le menu des Raccourcis.

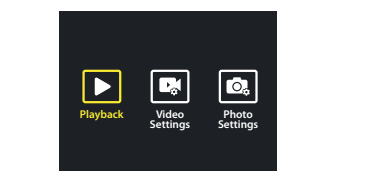

Pour naviguer dans les réglages, faites défiler les icônes sur l'écran ou appuyez sur les boutons **MENU UP/MENU DOWN**.

Ensuite, appuyez sur le bouton Obturateur une fois encore pour choisir **Normal Seamless V-Timelapse** l'option souhaitée.

# **SELECTION DU MODE**

Appuyez longuement sur le bouton **Obturateur**.

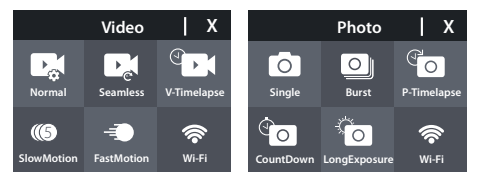

### **Video**

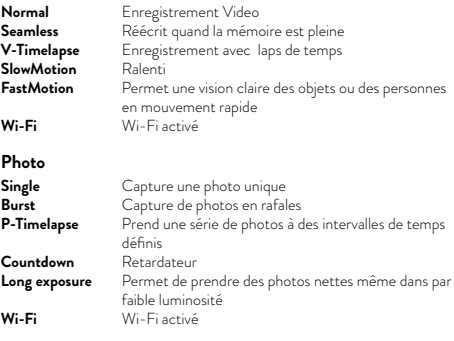

# **CONTRÔLES UP/DOWN**

- **[** Appui court : Active/Désactive le microphone
- **]** Appui court : Active/Désactive le Wi-Fi

# **RÈGLAGES VIDEO Video Resolution**

**Voice Record** La H9 PRO doit être en mode Video.

- 1. **Résolution Video :** 4K@30fps 1080p@60fps, 720p@60/120fps.
- **EV** 2. **Stabilisateur d'Images :** on/off
- 3. **Enregistrement audio :** active/désactive le microphone (oui/non)
- **Photo Resolution** 4. **Réduction du bruit du vent :** oui/non
- numéros négatifs indiquent une vidéo plus sombre, alors que les **EV** positifs signifient une vidéo plus claire) 5. **Exposition (pour régler la luminosité de la vidéo) :** -2……+2 (les
- 6. **Mise au point (sélection focus) : Centrale :** mise au point sur le point central **Multi :** focus sur tout l'écran
- 7. **Horodatage :** affichage date de la video

# **RÈGLAGES CAMERA**

- **EV** 1. **Sons :** active/désactive les alertes sonores
- 2. **Angle :** ajuste l'angle de la camera : Large 130° / Moyen 110° / Etroit  $100^\circ$
- 3. **Mode plongée :** à activer pour des prises de vue sous l'eau
- 4. **Effet :** des filtres particuliers sont appliqués à la vidéo que vous enregistrez
- 5. **Mode Conduite :** ce mode permet d'utiliser la H9 PRO sur une moto ou en voiture comme une dashcam.
- 6. **Microphone :** choix du microphone (interne ou optionnel cod. C1531)
- **Playback Video Settings Photo Settings** 7. **Upside/down :** lorsqu'il est activé, il retourne la vidéo en cours d'enregistrement
- 8. **Ecran de veille :** règlage ou désactivation du temps après lequel l'écran s'éteint automatiquement
- 9. **Extinction automatique :** définit ou désactive le laps de temps après lequel la caméra s'éteint automatiquement si elle n'est pas utilisée
- 10. **Balance des blancs :** pour ajuster la luminosité en fonction des

conditions d'éclairage réelles

- 11. **Date & heure :** pour choisir le format des données et régler la date et l'heure
- 12. **Language :** sélection de la langue désirée
- 13. **Formatage carte :** pour effacer toutes les données de la carte mémoire)
- 14. **Système :** reset, infos système, infos carte mémoire.
- 15. **Reset :** pour réinitialiser la caméra aux caractéristiques d'usine
- 16. **Système info :** indique les informations sur le modèle, la dernière version et la date de la mise à jour du software.
- 17. **Carte info:** affiche la capacité mémoire et ce qu'il reste comme espace de stockage

### **PHOTO SETTINGS**

La H9 PRO doit être en mode Photo.

- **ISO** 1. **Résolution Photo :** 20Mp, 16Mp, 14Mp
- 2. **Qualité d'Image :** haute/moyenne/faible
- **EV** 3. **ISO (réglage de la sensibilité à la lumière) :** plus la valeur est élevée, plus la sensibilité est élevée)
- 4. **Exposition Longue :** donne une vidéo plus claire ou plus sombre
- 5. **Mise au point :** Centrale, Multi.:
- 6. **Centrale :** focus sur le point central
- **Playback Video Settings Photo Settings** 7. **Multi :** focus sur tout l'écran
- 8. **Horodatage :** affichage date de la photo

## **RC-H9 PRO REMOTE CONTROL**

La H9 PRO est fournie avec une télécommande capable de prendre des photos et d'enregistrer des vidéos même sans utiliser la caméra.

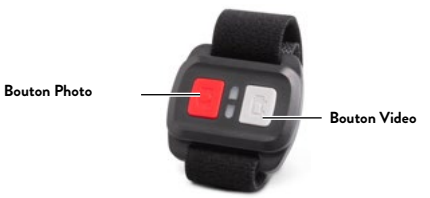

Allumez la H9 PRO en appuyant sur le bouton **Power/Mode**.

### **Fonctions de la télécommande**

Pour prendre une photo : Appuyez sur le bouton Photo (bouton rouge) Pour lancer/arrêter l'enregistrement : Appuyez sur le bouton Video (bouton gris).

# **BOITIER ÉTANCHE**

La H9 PRO est fournie avec un boitier étanche jusqu'à 30m. Avant d'immerger la caméra avec le boîtier, vérifiez que le boîtier est entièrement fonctionnel.

Plongez dans l'eau le boîtier fermé sans la caméra à l'intérieur et vérifiez qu'il n'y a pas d'infiltration. Séchez ensuite le boîtier et faites attention à ne pas bouger les joints. Vous pouvez à présent insérer la caméra dans le boitier. En cas de condensation lors de l'immersion, nous vous suggérons de vaporiser un produit anti-buée dans le boitier.

## **UTILISER LA H9 PRO AVEC UN PC**

Connectez la H9 PRO à un PC et choisissez parmi les modes suivants en appuyant sur ▲▼ ou en utilisant l'écran tactile.

- 1. **Stockage de masse :** la camera est comme une mémoire externe et il est possible d'accéder aux fichiers contenus sur la carte mémoire
- 2. **Mode Camera :** il permet d'utiliser la H9 PRO comme une webcam. Ce mode ne nécessite pas de driver d'installation
- 3. **Operation :** il permet un usage standart de la caméra (sans recharge de la batterie)
- 4. **Recharge :** la caméra s'éteint et la batterie se recharge

## **FONCTIONS SPÉCIALES AVEC L'ÉCRAN TACTILE**

- Balayez l'écran de gauche à droite et vice versa pour basculer entre le mode photo et le mode vidéo.
- Faites défiler de haut en bas et appuyez sur @ pour verrouiller l'écran (faire glisser)  $\triangleq$  vers la droite pour déverrouiller ou  $\heartsuit$  pour éteindre la camera.
- Faites défiler de bas en haut pour accéder aux différents modes d'utilisation en mode Photo ou Vidéo.

## **APPLICATION POUR LA CAMERA**

#### **Connection à l'application "iSmart DV"**

L'application "iSmart DV" permet de contrôler la camera à distance en utilisant un smartphone ou une tablette.

Les fonctionnalités incluent le contrôle de l'appareil photo, l'aperçu en direct, la lecture et le partage de photos et de vidéos.

- 1. Télécharger l'application **"iSmart DV"** sur le smartphone ou la tablette sur l'Apple Store ou Google Play, ou directement sur le site **[www.midlandeurope.com](http://www.midlandeurope.com)** dans la section Support Produits.
- 2. Allumez la camera en appuyant sur le bouton **Power/Mode**.
- 3. Pour déclencher le Wi-Fi appuyez longuement sur le bouton **Menu**  ▲**\***
- 4. Dans les réglages du Wi-Fi sur votre smartphone ou tablette, connectez-vous au réseau **"Midland H9 PRO"** suivi d'une série de chiffres. Entrez le mot de passe affiché sur l'écran de la caméra.
- 5. Ouvrez l'Application **"iSmart DV"** sur votre smartphone ou tablette.
- \*Appuyez brièvemment pour couper le Wi-Fi.

# **COMPATIBILITÉ**

La compatibilité peut varier en fonction de la version iOS ou Android de votre appareil.

La lecture, le partage et l'accès à la carte mémoire de l'appareil photo peuvent ne pas être disponibles sur certains appareils ou dans les futures versions non disponibles dans la phase de développement.

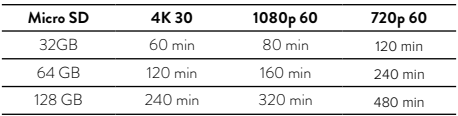

## **GARANTIE**

Pour les informations sur la garantie, rendez-vous svp sur :

**[www.midlandeurope.com](http://www.midlandeurope.com)**

# **SPÉCIFICATIONS TECHNIQUES**

- $\cdot$  Video  $4K$
- Photo : 20 MP
- Angles de l'objectif : grand 130° / moyen 110° / étroit 100°
- Connection Wi-Fi jusqu'à 15m
- Fréquence : 2.4GHz
- Alimentation : 11.22mW ± 1.41mW
- Etanche jusqu'à 30m de profondeur avec le boitier étanche fourni
- Ecran couleur LCD 2"
- Haut-parleur et microphone intégré
- Modes opératoires : Video/Photo/Retardateur/Playback/Photo unique/Rafale Photo/Webcam/Dashcam/Plongée
- Menu Multi-langues : EN/IT/ES/PT/DE/FR/JP/CHI/K/RU/TH
- Connections : USB 2.0 & micro HDMI
- Autonomie de la batterie : jusqu'à 120min en 1080P sans le Wi-Fi activé
- Mémoire : accepte les cartes Micro SD de classe 10 U3 jusqu'à  $128$  Go
- Batterie : Li-Ion 1050mAh
- Dimensions : 41x59x23mm
- Poids : 65gr (sans la batterie)

Les caractéristiques peuvent changer sans avertissement.

### **ΕΛΛΗΝΙΚΑ**

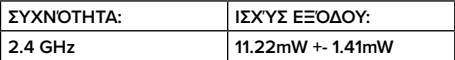

### **ΠΕΡΙΕΧΟΜΕΝΑ ΣΥΣΚΕΥΑΣΙΑΣ**

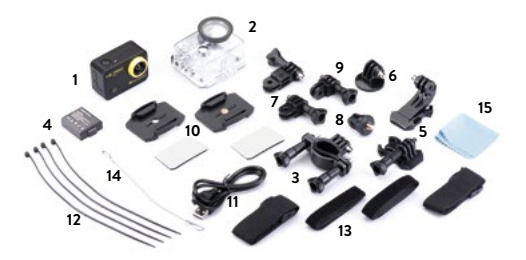

- 1. Κάμερα και Αδιάβροχη θήκη 30m
- 2. Ασύρματο τηλεχειριστήριο 2.4G (μη αδιάβροχο)
- 3. Βάση στήριξης
- 4. Μπαταρία Ιόντων Λιθίου 1050mAh
- 5. Βάση γρήγορης προσάρτησης  $(x2)$
- 6. Τρίποδο
- 7. Βάση στήριξης 90° (x2)
- 8. Standard Βάση στήριξης
- 9. Βάση στήριξης 180°
- 10. Επίπεδη Βάση στήριξης (x2)
- 11. USB καλώδιο
- 12. Tire up
- 13. Ιμάντες για κράνος και λουράκια πρόσδεσης
- 14. Μεταλλικά λουράκια
- 15. Πανί καθαρισμού

### **ΕΠΙΣΚΟΠΗΣΗ ΚΑΜΕΡΑΣ**

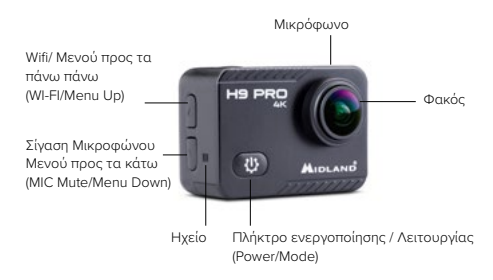

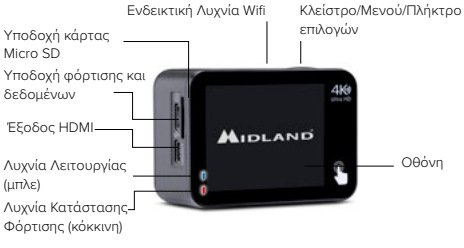

### **ΑΡΧΙΚΕΣ ΡΥΘΜΙΣΕΙΣ**

**Ενεργοποίηση:** Πατήστε το πλήκτρο **Ενεργοποίησης/Λειτουργίας**  (Power/Mode).

**Απενεργοποίηση:** Πατήστε παρατεταμένα το πλήκτρο **Ενεργοποίησης/ Λειτουργίας** (Power/Mode).

**Ενεργοποίηση Μικροφώνου:** κρατήστε πατημένο το πλήκτρο **Μενού προς τα πάνω** (Menu Up).

Απενεργοποίηση Μικροφώνου: κρατήστε πατημένο το πλήκτρο **Μενού προς τα πάνω** (Menu Up). **Video Resolution**

### **ΡΥΘΜΙΣΕΙΣ**

# **Video Resolution**<br>Περιηγηθείτε στο **κεντρικό μενού**

Επιλέξτε το εικονίδι �� στην οθόνη για να εισαχθείτε στο πλήρες μενού (στην λειτουργία Βίντεο εάν η κάμερα έχει οριστεί σε λειτουργία Βίντεο, λειτουργία). ή σε λειτουργία Φωτογραφίας εάν η κάμερα έχει οριστεί σε αυτή τη

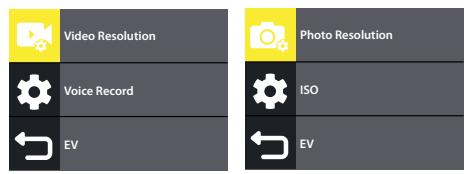

Πατήστε περισσότερες φορές το πλήκτρο **Ενεργοποίηση /Λειτουργία** (Power/Mode) για να εισαχθείτε στο **μενού Συντομεύσεων.**

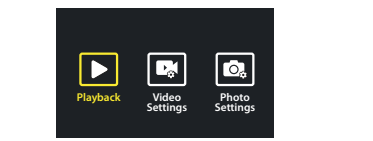

**Για να περιηγηθείτε στις ρυθμίσεις**, κυλήστε το δάχτυλό σας στην οθόνη ή πατήστε το κουμπί **Μενού προς τα πάνω** (Menu Up)/**Μενού προς τα κάτω** (Menu Down) . Στην συνέχεια, πατήστε το **Πλήκτρο Επιλογών** (Shutter) για να επιλέξετε την επιθυμητή επιλογή.

# **ΕΠΙΛΟΓΗ ΛΕΙΤΟΥΡΓΙΑΣ**

Πατήστε παρατεταμένα το Πλήκτρο Επιλογών (Shutter)

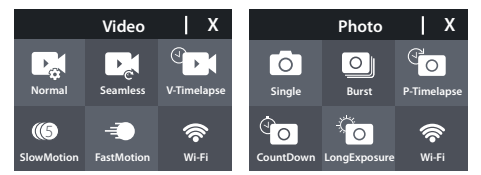

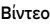

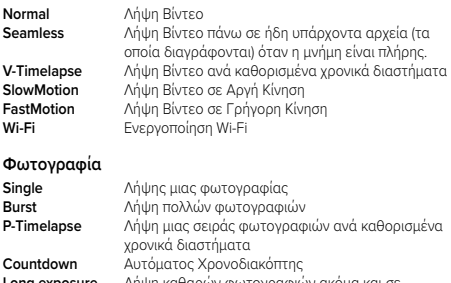

**Long exposure** Λήψη καθαρών φωτογραφιών ακόμα και σε

συνθήκες χαμηλού φωτισμού

**Wi-Fi** Ενεργοποίηση Wi-Fi

### **ΠΛΗΚΤΡΑ ΜΕΝΟΥ ΠΡΟΣ ΤΑ ΠΑΝΩ- UP ΜΕΝΟΥ ΠΡΟΣ ΤΑ ΚΑΤΩ - DOWN**

**[** Πατήστε για ενεργοποίηση/απενεργοποίηση μικροφώνου

**]** Πατήστε για ενεργοποίηση/απενεργοποίηση Wi-Fi

### **ΡΥΘΜΙΣΕΙΣ ΒΙΝΤΕΟ Video Resolution**

**Voice Record** Ρυθμίστε την κάμερα H9 PRO σε λειτουργία Βίντεο-Video.

- **EV** 60fps, 720p@60/120fps. 1. **Video Resolution-Ποιότητα Ανάλυσης Βίντεο:** 4K@30fps 1080p@
- Απενεργοποίηση off 2. **Image Stabilizer-Σταθεροποιητής Εικόνας:** Ενεργοποίηση on/
- **ISO** μικρόφωνο (Ναι-yes/Όχι-no) 3. **Record Audio- Καταγραφή Ήχου:** Ενεργοποιεί/Απενεργοποιεί το
- **EV** 4. **Wind Noise Reduction-Μείωση Θορύβου Ανέμου:** Ναι-yes/Όχι-no
- 5. **Exposure- Έκθεση (Προσαρμογή φωτεινότητας):** -2……+2 (οι αρνητικοί αριθμοί σημαίνουν περισσότερη σκοτεινότητα στο βίντεο ενώ οι θετικοί περισσότερη φωτεινότητα)
- **Center Metering-Κεντρική Εστίαση:** Εστίαση στο κεντρικό σημείο 6. **Metering-Εστίαση (Επιλογή Εστίασης): Multi Metering-Πολυεστίαση:** Εστίαση σε όλη την οθόνη
- 7. **Date stamp-Ένδειξη ημερομηνίας:** Ημερομηνία στο Βίντεο **Video Resolution**

### **ΡΥΘΜΙΣΕΙΣ ΚΑΜΕΡΑΣ Voice Record**

- **EV** 1. **Sounds-Ήχοι:** Ενεργοποίηση/Απενεργοποίηση ηχητικών ειδοποιήσεων
- **Photo Resolution** Μέτρια -Medium 110° / Περιορισμένη- Narrow 100° 2. **Angle-Γωνία:** Ρύθμιση γωνίας θέασης φακού: Ευρεία -Wide 130° /
- 3. **Diving mode-Λειτουργία Κατάδυσης:** Ενεργοποίηση για λήψη κάτω **EV** από το νερό
- 4. **Effect- Φίλτρα:** Εφαρμογή Φίλτρων στο βίντεο κατά την λήψη
- **Playback Video Settings Photo** αυτοκίνητο σαν να είναι dash κάμερα. 5. **Driving mode- Λειτουργία Οδήγησης:** Αυτή η λειτουργία δίνει στον χρήστη τη δυνατότητα να χρησιμοποιήσει την H9 PRO σε μηχανή ή
- **Settings** 6. **Microphone-Μικρόφωνο:** Επιλογή μικροφώνου (εσωτερικό mike ή προαιρετικό κωδ. C1531)
- 7. **Upside/down- Πάνω/κάτω:** Κατά την ενεργοποίησή του αναποδογυρίζει την εικόνα του βίντεο που γίνεται λήψη
- 8. **Screen saver-Προφύλαξη Οθονης:** Ρυθμίζει ή απενεργοποιεί τον χρόνο κατά τον οποίο η οθόνη σβήνει αυτόματα
- 9. **Auto power off- Αυτόματη απενεργοποίηση:** Ρυθμίζει ή απενεργοποιεί τον χρόνο κατά τον οποίο η κάμερα σβήνει αυτόματα αν δεν χρησιμοποιείται
- 10. **White balance- Ισοστάθμιση Φωτεινότητας:** Ρύθμιση Φωτεινότητας με βάση τις εκάστοτε συνθήκες φωτισμού
- 11. **Date & time-Ημερ/νία & Ώρα:** Ορισμός μορφής δεδομένων και ρύθμιση ημερομηνίας και ώρας.
- 12. **Language-Γλώσσα**: Επιλογή μενού με Γλώσσες
- 13. **Format card- Μορφοποίηση κάρτας**: Διαγραφή όλων των δεδομένων της κάρτας μνήμης
- 14. **System-Σύστημα:** Επαναφορά εργοστασιακών ρυθμίσεων, Πληροφορίες συστήματος, Πληροφορίες κάρτας.
- 15. **Reset- Επαναφορά εργοστασιακών ρυθμίσεων:** Επαναφέρει τις αρχικές εργοστασιακές ρυθμίσεις
- 16. **System info-Πληροφορίες Συστήματος:** Πληροφορίες για το μοντέλο, το λογισμικό και την ημερομηνία τελευταίας αναβάθμισης λογισμικού.
- **17. Card info- Πληροφορίες κάρτας:** απεικονίζεται η χωρητικότητα μνήμης και ο απομείναντας κενός χώρος

### **ΡΥΘΜΙΣΕΙΣ ΦΩΤΟΓΡΑΦΙΑΣ**

Pυθμίστε την κάμερα H9 PRO σε λειτουργία Φωτογραφίας-Photo.

- 1. **Photo resolution- Αναλυση φωτογραφίας:** 20Mp, 16Mp, 14Mp
- **ISO** 2. **Image quality-Ποιότητα Εικόνας:** high-υψηλή/middle-μεσαία/lowχαμηλή
- 3. **ISO (Ρύθμιση Ευαισθησίας Φωτεινότητας):** όσο υψηλότερη είναι η τιμή, τόσο υψηλότερη είναι και η ευαισθησία
- 4. **Long exposure- Έκθεση:** κάνει το βίντεο πιο φωτεινό ή πιο σκοτεινό
- **Center metering-Κεντρική Εστίαση:** Εστίαση στο κεντρικό σημείο 5. **Metering-Εστίαση (Επιλογή Εστίασης): Multi metering Πολυεστίαση:** Εστίαση σε όλη την οθόνη
- 6. **Date stamp- Ένδειξη ημερομηνίας:** Ημερομηνία στο Βίντεο

### **RC-H9 PRO ΑΣΥΡΜΑΤΟ ΤΗΛΕΧΕΙΡΙΣΤΗΡΙΟ**

Στην συσκευασία της H9 PRO περιλαμβάνεται ένα ασύρματο τηλεχειριστήριο με το οποίο έχετε την δυνατότητα να πραγματοποιείτε λήψη φωτογραφιών και βίντεο χωρίς να χρησιμοποιείτε την κάμερα.

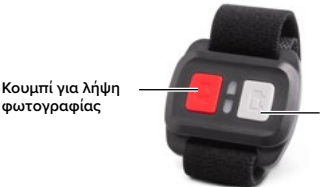

**φωτογραφίας Κουμπί για λήψη βίντεο**

Ενεργοποιήστε την κάμερα H9 PRO πατώντας το κουμπί **Ενεργοποίηση/Λειτουργία**- Power/Mode.

### **Λειτουργίες τηλεχειριστηρίου**

**Για λήψη φωτογραφίας:** Πατήστε το κουμπί για λήψη φωτογραφίας (κόκκινο κουμπί)

**Για να εκκινήσετε/σταματήσετε την λήψη βίντεο:** Πατήστε το κουμπί για λήψη βίντεο (γκρι κουμπί).

### **ΑΔΙΑΒΡΟΧΗ ΘΗΚΗ**

Στην συσκευασία της H9 PRO συμπεριλαμβάνεται μια αδιάβροχη θήκη για χρήση στο νερό έως 30m.

Προτού βυθίσετε την κάμερα στο νερό με την αδιάβροχη θήκη, ελέγξτε ότι η θήκη είναι πλήρως λειτουργική- άρτια.

Βυθίστε την θήκη κλειστή χωρίς την κάμερα στο νερό και βεβαιωθείτε ότι δεν υπάρχει διείσδυση νερού. Στη συνέχεια, στεγνώστε την θήκη με προσοχή για να μην μετακινήσετε τα κουμπώματα. Τοποθετήστε την κάμερα μέσα στην θήκη.

Σε περίπτωση συρρίκνωσης κατά την κατάδυση, συνιστάμε να ψεκάσετε την θήκη με ένα σπρέϊ κατά της υγρασίας.

### **ΧΡΗΣΗ ΤΗΣ H9 PRO ΜΕ** ▲▼

Συνδέστε την H9 PRO σε έναν ▲▼ και επιλέξτε την επιθυμητή λειτουργία πατώντας τα πλήκτρα ή χρησιμοποιώντας την οθόνη αφής.

- 1. **Μαζική Αποθήκευση- Mass storage:** η κάμερα λειτουργεί ως εξωτερική μνήμη και υπάρχει δυνατότητα πρόσβασης στα αρχεία που βρίσκονται στην κάρτα μνήμης της
- 2. **Λειτουργία Κάμερας-Camera Mode:** χρήση της H9 PRO ως web κάμερα. Δεν απαιτείται εγκατάσταση προγράμματος
- 3. **Operating Βασική Λειτουργία:** βασική λειτουργία κάμερας (όχι επαναφόρτιση μπαταριών)
- 4. **Επαναφόρτιση:** η κάμερα απενεργοποιείται και η μπαταρία επαναφορτίζεται

# **ΕΙΔΙΚΕΣ ΛΕΙΤΟΥΡΓΙΕΣ ΜΕΣΩ ΤΗΣ ΟΘΟΝΗΣ ΑΦΗΣ**

Σύρετε το δάχτυλό σας στην οθόνη από αριστερά προς τα δεξιά και αντίστροφα για εναλλαγή μεταξύ λειτουργίας φωτογραφίας και λειτουργίας βίντεο.

Κάντε κύλιση με το δάχτυλό σας από πάνω προς τα κάτω το εικονίδιο για να κλειδώσετε την οθόνη και σύρετε στα δεξιά για ξεκλείδωμα το εικονίδιο Α ή τ Ο για απενεργοποίηση της κάμερας.

Κάντε κύλιση από κάτω προς τα πάνω για να περιηγηθείτε στις διάφορες λειτουργίες και στις λειτουργίες φωτογραφίας ή βίντεο.

### **ΕΦΑΡΜΟΓΗ ΚΑΜΕΡΑΣ**

### **Σύνδεση στην εφαρμογή "iSmart DV"**

Η εφαρμογή "iSmart DV" APP επιτρέπει την απομακρυσμένη χρήση της κάμερας από κινητό ή tablet. Οι δυνατότητες περιλαμβάνουν τον έλεγχο της κάμερας, την ζωντανή προεπισκόπηση, την αναπαραγωγή και την κοινή χρήση φωτογραφιών και βίντεο.

- 1. Κατεβάστε την εφαρμογή **"iSmart DV" APP** στο κινητό σας ή το tablet από το Apple Store ή το Google Play, ή εναλλακτικά από το **[www.midlandeurope.com](http://www.midlandeurope.com)** στο σημείο Product Support.
- 2. Ενεργοποιήστε την κάμερα από το κουμπί **Ενεργοποίηση/ Λειτουργία**- Power/Mode.
- 3. Για να ενεργοποιήσετε το Wi-Fi κρατήστε πατημένο το κουμπί

Μενού προς τα πάνω ▲- Menu Up\*

- 4. Στις ρυθμίσεις Wi-Fi στο κινητό ή το tablet σας, συνδεθείτε στην "Midland H9 PRO" ακολουθώντας μια σειρά αριθμών. Επεξεργαστείτε τον κωδικό που απεικονίζεται στην κάμερα.
- 5. Ανοίξτε την εφαρμογή "iSmart DV" από το κινητό ή το tablet σας.

\*Πατήστε το για να απενεργοποιήσετε το Wi-Fi.

### **ΣΥΜΒΑΤΟΤΗΤΑ**

Η συμβατότητα ενδέχεται να διαφέρει ανά συσκευή ή ανά iOS/Android version.

Η λειτουργία αναπαραγωγής, κοινή χρήση και πρόσβαση στην μνήμη της κάμερας ίσως να μην είναι διαθέσιμες σε κάποιες συσκευές ή σε μελλοντικές versions κατά την περίοδο ανάπτυξης.

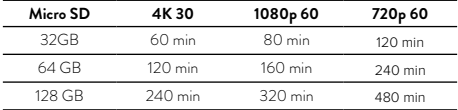

### **ΕΓΓΎΗΣΗ**

Για πληροφορίες αναφορικά με την εγγύηση του προϊόντος επισκεφθείτε την ιστοσελίδα **[www.midlandradio.gr](http://www.midlandradio.gr)**

### **ΤΕΧΝΙΚΑ ΧΑΡΑΚΤΗΡΙΣΤΙΚΑ**

- Βίντεο: 4K
- Φωτογραφία: 20 MP
- Γωνία θέασης φακού: Ευρεία -Wide 130° / Μέτρια -Medium 110° / Περιορισμένη- Narrow 100°
- Σύνδεση Wi-Fi έως 15m
- Συχνότητα: 2.4GHz
- Ισχύς: 11.22mW ± 1.41mW
- Αδιάβροχη για βάθος έως 30m με την χρήση της αδιάβροχης θήκης
- Έγχρωμη LCD Οθόνη 2"
- Ενσωματωμένο ηχείο και μικρόφωνο
- Βασικές Λειτουργίες: Video/Photo/Time Lapse/Playback/Single Shot/Burst Photo/Webcam/Dashcam/Diving
- Πολύγλωσσο μενού : EN/IT/ES/PT/DE/FR/JP/CHI/K/RU/TH
- Συνδέσεις: USB 2.0 & micro HDMI
- Αυτονομία μπαταρίας: έως 120 λεπτά με 1080P και απενεργοποιημένο Wi-Fi
- Μνήμη: Υποστηρίζει κάρτα Micro SD class 10 U3 έως 128GB
- Μπαταρία: Li-Ion 1050mAh
- Διαστάσεις: 41x59x23mm
- Βάρος: 65gr (w/out battery)

Τα χαρακτηριστικά ενδέχεται να μεταβληθούν χωρίς προειδοποίηση.

L'apparato è di libero uso in tutti i paesi europei. The equipment is free use in all UE countries. Dieses Produkt kann in allen EU-Ländern verwendet werden. El producto es de libre uso en todos los países de la UE. Ce produit est libre d'utilisation dans tous les pays membre de l'UE. Produkt dopuszczony do użytku we wszystkich państwach UE. Το προϊόν και είναι ελεύθερη η χρήση του σε όλες τις χώρες της Ε.Ε.

### **CERTIFICATIONS**

#### **IT / RSM**

Midland Europe Srl dichiara che il prodotto è conforme ai requisiti essenziali e alle disposizioni della Direttiva 2014/53/UE. La Dichiarazione di conformità si può scaricare dal sito **http://www.midlandeurope.com/it/pagina/10090-cer-**

#### **tifications CY / MT / IE**

Hereby Midland Europe Srl declares that this product is in compliance with the essential requirements and other relevant provisions of Directive 2014/53/ UE. The declaration of conformity is available on the web site **http://www.**

### **midlandeurope.com/it/pagina/10090-certifications AT / DE / CH / LI**

Hiermit erklärt Midland Europe Srl, dass das Produkt die grundlegenden Anforderungen und anderen relevanten Bestimmungen der Richtlinie 2014/53/ UE. Die Konformitätserklärung ist unter folgendem Link verfügbar: **http://www. midlandeurope.com/it/pagina/10090-certifications**

### **ES**

Midland EuropeSrl declara, bajo su responsabilidad, que este aparato cumple con lo dispuesto en la Directiva 2014/53/UE, del Parlamento Europeo. La Declaración de Conformidad está disponible en **http://www.midlandeurope.**

#### **com/it/pagina/10090-certifications FR / LU / CH**

Par la présente Midland Europe Srl déclare que le modèle est conforme aux exigences essentielles et autres dispositions pertinentes de la directive 2014/53/ UE. La déclaration de conformité est disponible sur le site internet **http://www.**

#### **midlandeurope.com/it/pagina/10090-certifications PT**

A Midland Europe Srl declara que este aparelho cumpre com o disposto na Directiva 2014/53/UE do Parlamento Europeu. A Declaração de Conformidade está disponível no sitio na Internet em **http://www.midlandeurope.com/it/ pagina/10090-certifications**

#### **EL**

Με το παρών, η Midland Europe Srl δηλώνει οτι το όνομα του μοντέλου συμμορφώνεται ως προς τις βασικές απαιτήσεις και άλλες σχετικές διατάξεις του Κανονισμού 2014/53/UE. Η δήλωση συμμόρφωσης είναι διαθέσιμη στην ιστοσελίδα **http://www.midlandeurope.com/it/pagina/10090-certifications** 

Hierbij verklaard Midland Europe Srl dat dit model voldoet aan de essentiële eisen en andere relevante bepalingen van richtlijn 2014/53/UE. De verklaring van conformiteit is beschikbaar op de website

#### **http://www.midlandeurope.com/it/pagina/10090-certifications BE**

Midland Europe Srl verklaart dat het product overeenstemt met de voorschriften en andere bepalingen van de richtlijn 2014/53/UE. De conformiteitsverklaring is voorhanden op de website

#### **http://www.midlandeurope.com/it/pagina/10090-certifications PL**

Midland Europe Srl deklaruje, że ten model jest zgodny z wymaganiami zasadniczymi i innymi istotnymi postanowieniami Dyrektywy 2014/53/UE. Deklaracja Zgodności jest dostepna na stronie

#### **http://www.midlandeurope.com/it/pagina/10090-certifications RO**

Midland Europe Srl declara ca acest model este in conformitate cu cerintele esentiale si alte prevederi ale Directivei 2014/53/UE. Declaratia de confomitate este disponibila si pe site-ul

#### **http://www.midlandeurope.com/it/pagina/10090-certifications. BG**

С настоящото Midland Europe Srl декларира, че продукта е в съответствие с основните изисквания и съответните модификации на Директива 2014/53/UE. Декларацията за съвместимост е налична на сайта:

#### **http://www.midlandeurope.com/it/pagina/10090-certifications NO**

Midland Europe Srl erklærer at produktet er i overensstemmelse med de viktigste kravene og andre relevante betingelser i Direktivet 2014/53/UE. Samsvarserklæringen finnes tilg jengelig på nettstedet

#### **http://www.midlandeurope.com/it/pagina/10090-certifications DK**

Hermed erklærer Midland Europe Srl , at dette apperat er i overensstemmelse med kravene og andre relevante bestemmelser i direktiv 2014/53/UE. Overensstemmelseserklæringen findes på webstedet

#### **http://www.midlandeurope.com/it/pagina/10090-certifications SE**

Midland Europe Srl förkunnar att produkten överensstämmer med de väsentliga kraven och övriga bestämmelser i direktiv 2014/53/EU. Denna försäkran om överensstämmelse finns på webbplatsen

#### **http://www.midlandeurope.com/it/pagina/10090-certifications**

**NL**

Midland Europe Srl vakuuttaa, että tuote täyttää direktiivin 2014/53/UE. Vaatimuksenmukaisuusvakuutus on saatavilla

#### **http://www.midlandeurope.com/it/pagina/10090-certifications -verkkosivuilla HR**

Midland Europe Srl ovime izjavljuje da je ime ovog modela u suglasnosti sa bitnim zahtjevima te ostalim relevantnim odredbama Propisa 2014/53/EU. Ova Izjava o suglasnosti je dostupna na web stranici

#### **http://www.midlandeurope.com/it/pagina/10090-certifications EE**

Käesolevaga kinnitab Midland Europe Srl selle mudeli vastavust direktiivi 2014/53/UE. Vastavusdeklaratsioon on kättesaadav veebilehel

#### **http://www.midlandeurope.com/it/pagina/10090-certifications LT**

Midland Europe Srl patvirtina, kad šis modelis atitinka visus esminius Direktyvos 2014/53 / UE. Atitikties deklaracija yra pateikiama internetinėje svetainėje

#### **http://www.midlandeurope.com/it/pagina/10090-certifications LV**

Midland Europe Srl deklarē, ka produkts atbilst pamatprasībām un citiem ar to saistītajiem Direktīvas 2014/53 / UE. Atbilstības deklarācija ir pieejama mājas lapā: **http://www.midlandeurope.com/it/pagina/10090-certifications SK**

Týmto Midland Europe Srl prehlasuje, že tento názov model je v zhode so základnými požiadavkami a ďalšími príslušnými ustanoveniami smernice 2014/53 /UE. Vyhlásenie o zhode je k dispozícii na webových stránkach

#### **http://www.midlandeurope.com/it/pagina/10090-certifications SI**

Midland Europe Srl deklarira da je ta model skladen z bistvenimi zahtevami in drugimi relevantnimi določili EU direktive 2014/53/UE. Deklaracija o skladnosti je na voljo na spletni strani

#### **http://www.midlandeurope.com/it/pagina/10090-certifications CZ**

Midland Europe Srl prohlašuje, že výrobek je v souladu s 2014/53/UE. Prohlášení o shodě je k dispozici na webových stránkách

#### **http://www.midlandeurope.com/it/pagina/10090-certifications H**

Mi, a Midland Europe Srl saját felelősségre kijelentjük, hogy ezen elnevezésű termék megfelel az 2014/53 /UE. A megfelelőségi nyilatkozat elérhető weboldalunkon a

**http://www.midlandeurope.com/it/pagina/10090-certifications** címen.

#### Prodotto o importato da: **MIDLAND EUROPE s.r.l.**

Via. R.Sevardi 7- 42124 Reggio Emilia Italia

www.midlandeurope.com

Prima dell'uso leggere attentamente le istruzioni. Se il prodotto contiene batterie: non gettare nel fuoco, non disperdere nell'ambiente dopo l'uso, usare gli appositi contenitori per la raccolta.

Produced or imported by: **MIDLAND EUROPE s.r.l.**  Via. R.Sevardi 7 42124 Reggio Emilia Italy

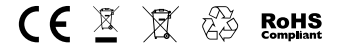

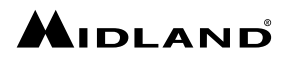